FA2D の使い方は非常に簡単です。実際に,FA2D を利用して簡単な例題を 解きながら,その使い方を学習しましょう。なお,計算部分はコンピュータが 行いますので,主にデータの入力方法と計算結果の出力方法について解説しま す。ここでは,例題として,以下に示す簡易な骨組を扱うことにします。

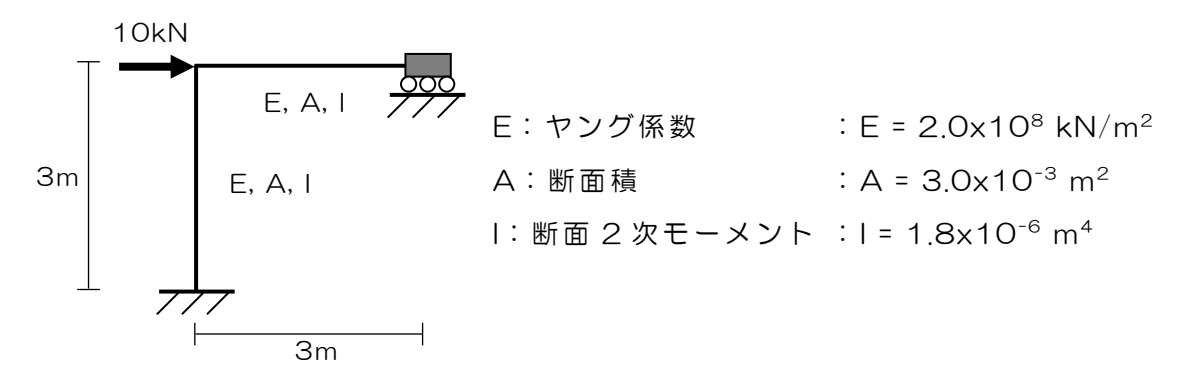

① Drawing Mode → 解析対象の形状を描画

 プログラムの初期状態である。ここで は,解析対象の形状を描画する。画面中 のグリッド (8×8 = 64 点)のうち 2 点 クリックすると,それらを結ぶ黄色の直 線が描画される。なお,画面上のグリッ ド間隔を 1[m]として考えることにする。 なお,ここでの操作は,データの入力と は直接関係ないため,省略することも可 能である。

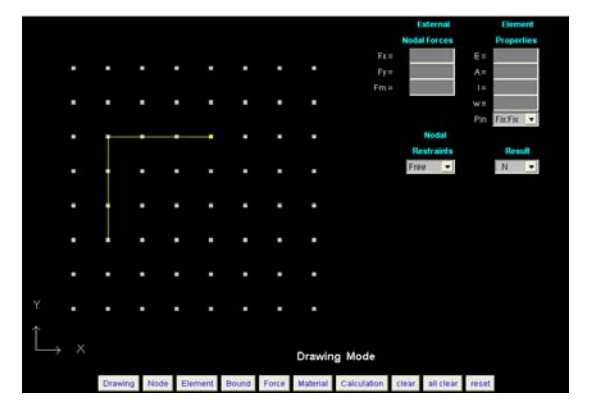

② Node Mode → 節点番号の入力

 ここでは,節点番号を指定する。まず,画面下部の 「Node」ボタンをクリックし,「Node Mode」が表示さ れていることを確認する。画面上に描いた解析対象の形状 を参考にして,節点番号を付与する節点を確認し,その点 をマウスでクリックする。すると,クリックした順番に水 色で節点番号が付与される。なお,節点としては,部材の 交点,荷重作用点および支点となる節点を選ぶこと。

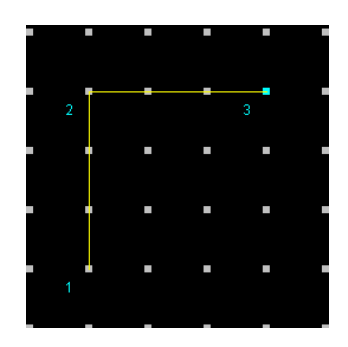

③ Element Mode → 要素番号の入力

 ここでは,要素番号の指定を行う。まず,画面下部の 「Element」ボタンをクリックし,「Element Mode」が 表示されていることを確認する。次に,節点番号が振られ た節点を 2 点選び,マウスでクリックすることによって白 色の直線を描画される。これにより,プログラム中では自 動的に要素番号を振り,要素両端の節点番号を記憶する。

④ Bound Mode → 境界条件の入力

 ここでは,境界条件を指定する。まず,画面下部の 「Bound」ボタンをクリックし,「Bound Mode」が表示 されていることを確認する。指定できる境界条件は「Nodal Restraints」のリストから選択する。境界条件を指定する 節点をクリックした後,リスト中に示された拘束の方向か ら適切なものを選択する。

⑤ Force Mode → 荷重条件の入力

 ここでは,荷重条件を指定する。まず,画面 下部の「Force」ボタンをクリックし,「Force Mode」が表示されていることを確認する。荷 重を作用させる節点をクリックし,「External Nodal Forces」下のテキストボックス中に, 荷重の値を作用方向(X,Y)別に入力する。な お,力の単位は[kN]として考えることにする。

⑤ Material Mode → 要素情報の入力

 ここでは,要素に関する情報として,要素毎 にヤング係数(E),断面積(A)および断面二 次モーメント(I)を入力する。まず,画面下部 の「Material」ボタンをクリックし,「Material Mode」が表示されていることを確認する。要 素情報の値は,要素をマウスでクリックして選 択した後(選択時:緑色に変化),「Element

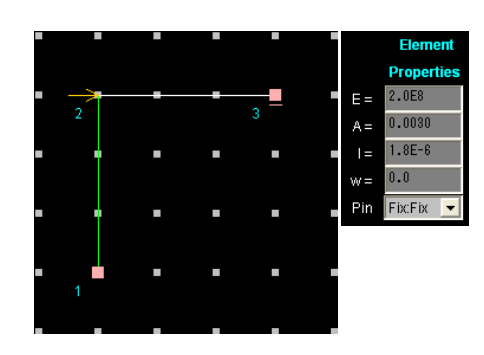

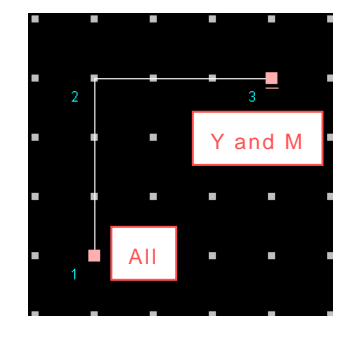

 $Fx =$  $Fv =$  $Fm =$ 

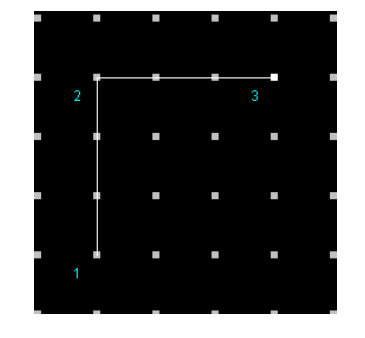

Properties」下のテキストボックス中に入力する。また, 等分布荷重(w)の 値を入力することも可能である。さらに,要素両端にピンの有無も指定できる。

⑥ 計算結果の出力

 ①~⑤の手順を追ってデータの入力が完 了したら,最後に「Calculation」ボタン をクリックする。プログラムが入力データ に基づいた計算をスタートし,計算が終了 すると画面に「Calculation is Done.」と 表示される。N,M,Q 図および変形図を

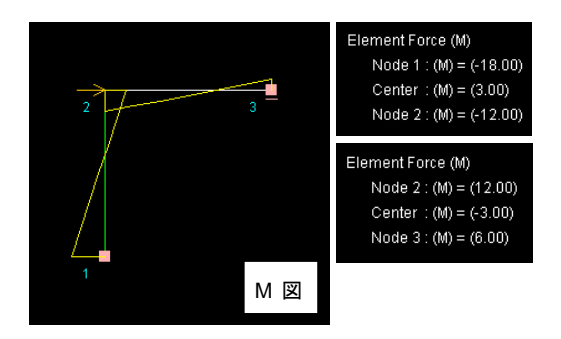

描画する場合には,「Result」のリストから描画したい図を選択すれば良い。 また,要素をマウスでクリックして選択(選択時:緑色に変化)すれば,要素 両端および中央部に関する計算値(選択している図に対応した値)が出力され る。

⑦ その他

(1) 「Clear」,「All Clear」,「Reset」ボタンについて 「Clear」: 現在のモードにおいて実行した直前の操作を取り消す。 「All Clear」:現在のモードにおいて実行した操作をすべて取り消す。 「Reset」:すべての操作をすべて取り消し,初期状態とする。

(2) 条件変更後の再計算が簡単

 この例題で荷重条件を変更したい場合,画面下部の「Force」ボタンをクリ ックして「Force Mode」にし, 荷重の入力値を変更した後, 改めて 「Calculation」ボタンをクリックすれば良い。例えば,部材中間に荷重を追 加した検討を行いたい場合は,あらかじめ部材中間に節点を設けておくと良い。 同様に境界条件や要素情報に関しても,必要な部分のみ修正した後,再計算す ることができる。